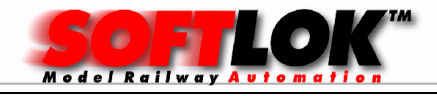

## SOFTLOK 12.5x

#### Update met behoudt van gegevens en het instellen van het EMS geheugen bereik

#### Beste SOFTLOK gebruiker!

Met **SOFTLOK** 12.5 Update kunt u ook de gegevens van een oudere **SOFTLOK** versie overnemen. Dit geldt voor de Mega vanaf versie 8.0

Heeft u een oudere versie als 8.0 dan moet u eerst een update naar 8.75 uitvoeren alvorens u een Update naar 10.8x kunt uitvoeren

## 1. Instellen van het EMS-geheugen onder DOS

Controleer voor de installatie of uw PC ook werkelijk EMS-geheugen heeft. Dit gaat als volgt:

Voer het DOS commando MEM in en sluit af met ENTER.

Op het scherm is alleen de regel met de informatie Expanded <EMS> beschikbaar belangrijk.

De aangegeven waarde moet 5.120 of groter zijn. In dit voorbeeld is dit 16.777

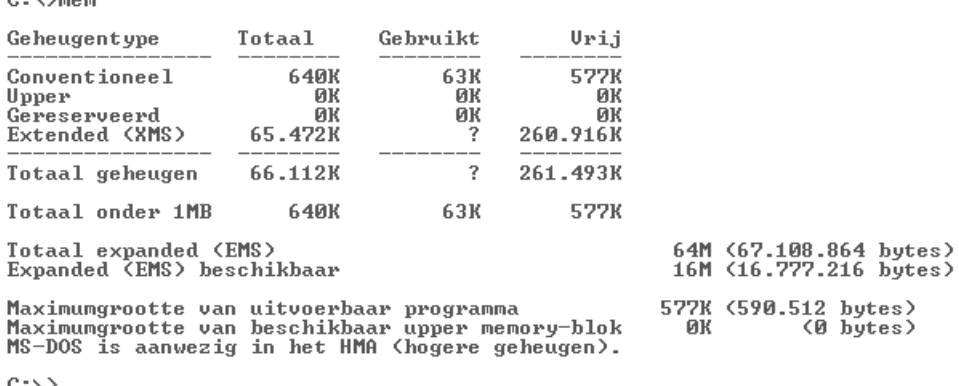

Laat uw computer "EMS = 0" zien, start dan DOS geheugen optimalisatie programma MEMMAKER

Als de vraag wordt gesteld is EMS geheugen noodzakelijk, antwoordt dan met "J(a)". Vervolgens wordt voldoende EMS geheugen toegewezen.

Wanneer u geen **MEMMAKER** heeft of dat het instellen van het EMS geheugen om welke reden niet lukt, dan kunt u met de DOS- editor het 2 systeem bestanden met de hand zelf aanpassen.

Bestand CONFIG.SYS …emm386.exe/noems => …emm386.exe/ram Bestand AUTOEXEC.BAT …smartdrv.exe 4096 2048 => …smartdrv.exe 2176 2048

 $0.03 - 0.00$ 

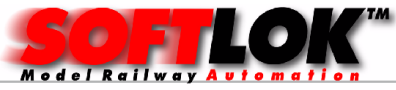

Hierna is het EMS geheugen ook toegewezen (PC opnieuw opstarten)

### 2 Instellen van EMS geheugen op een DOS start diskette

Als u tot nu toe **SOFTLOK** opstart met behulp van een startdiskette dan moet u op deze start diskette de bestanden **CONFIG.SYS** en **AUTOEXEC.BAT** aanpassen als hierboven beschreven.

### 3 SOFTLOK starten onder Windows 95/98

In deze versies kunt u ook de bestanden **AUTOEXEC.BAT** en **CONFIG. SYS** aanpassen als hierboven is beschreven. Als u Windows 95/98 opstart en vervolgens SOFTLOK start draait SOFTLOK als het ware in een DOS-venster onder Windows. Wilt u echter met behoud van dit besturingssysteem **SOFTLOK** optimaal laten werken, dan kunt u beter Windows afsluiten en herstarten onder DOS. Echter intussen zijn wel mogelijk drivers geladen die u niet nodig heeft voor **SOFTLOK**, maar wel geheugen in beslag nemen. Hiervoor is de volgende oplossing: SOFTLOK opstarten vòòr dat Windows volledig wordt geladen. Hiervoor moet het bestand Ms-dos.sys worden bewerkt. Dit gaat als volgt:

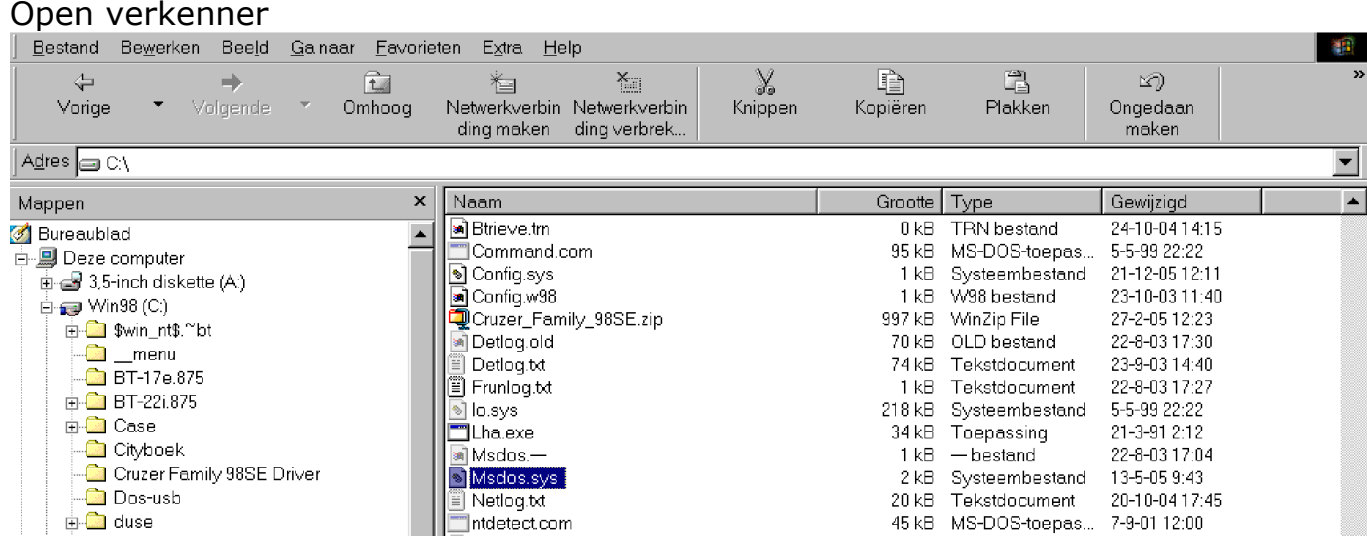

Selecteer in de root Msdos.sys

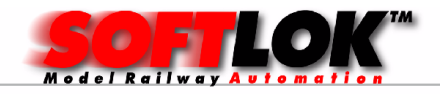

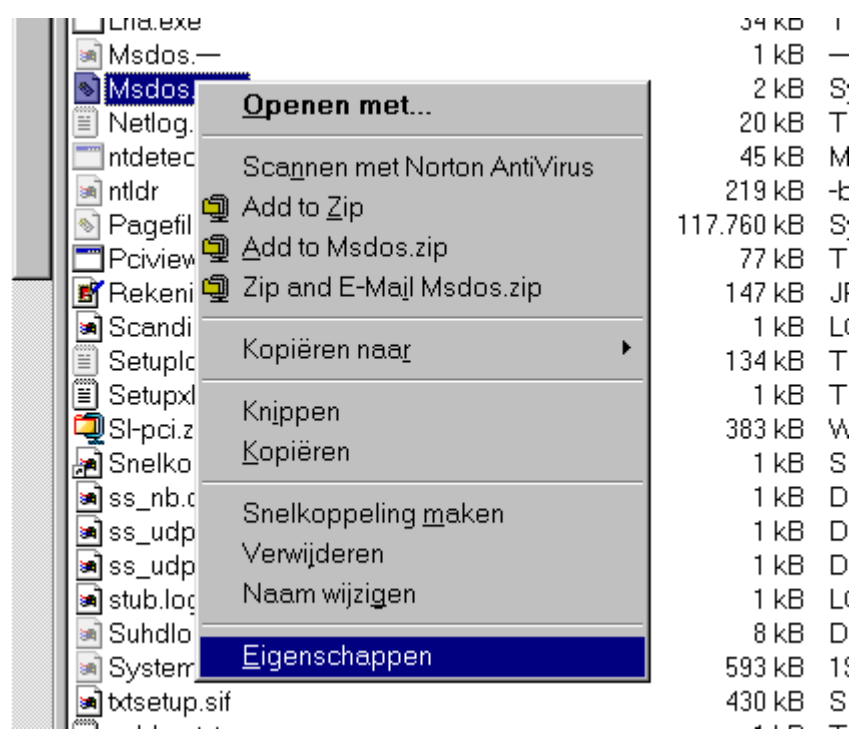

Selecteer met de rechtermuis toets [eigenschappen]

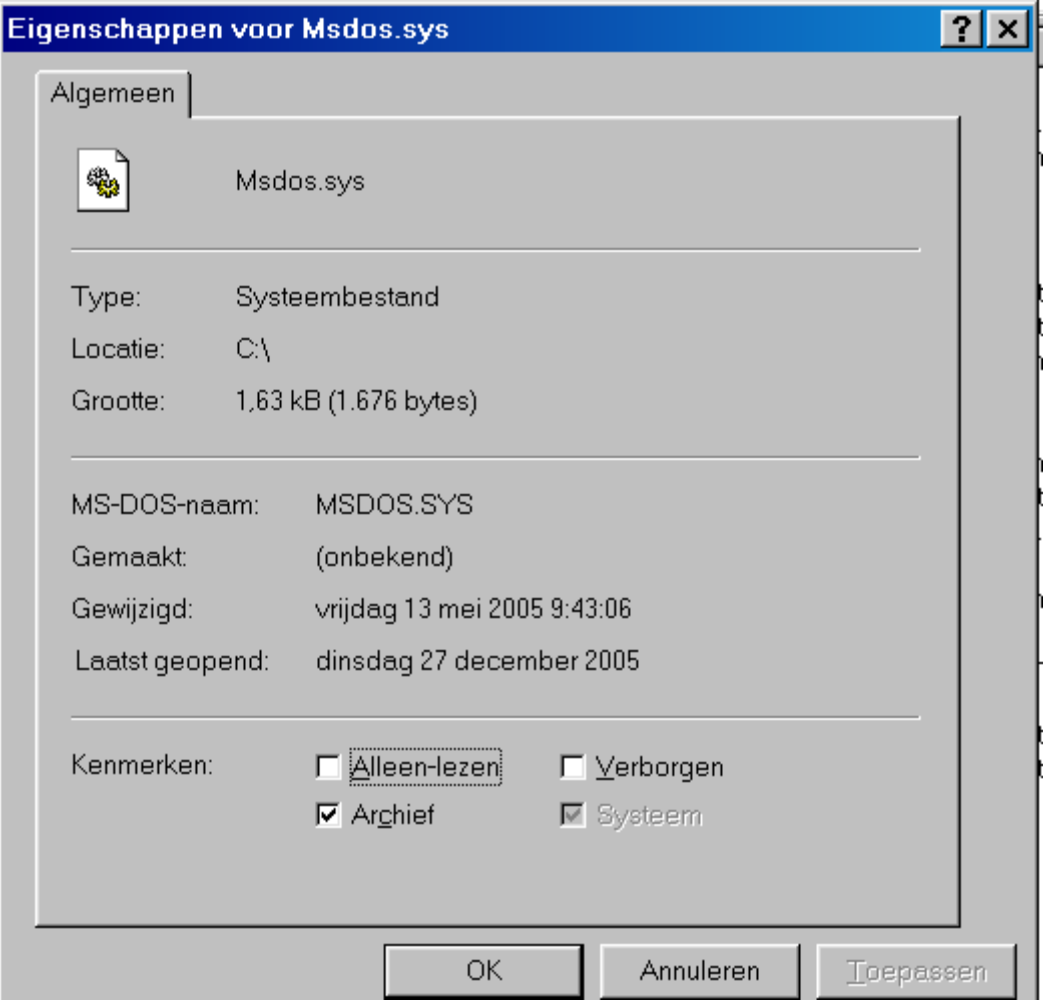

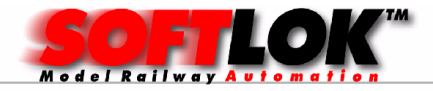

# Haal het vinkje weg bij [alleen lezen] en kies [OK]

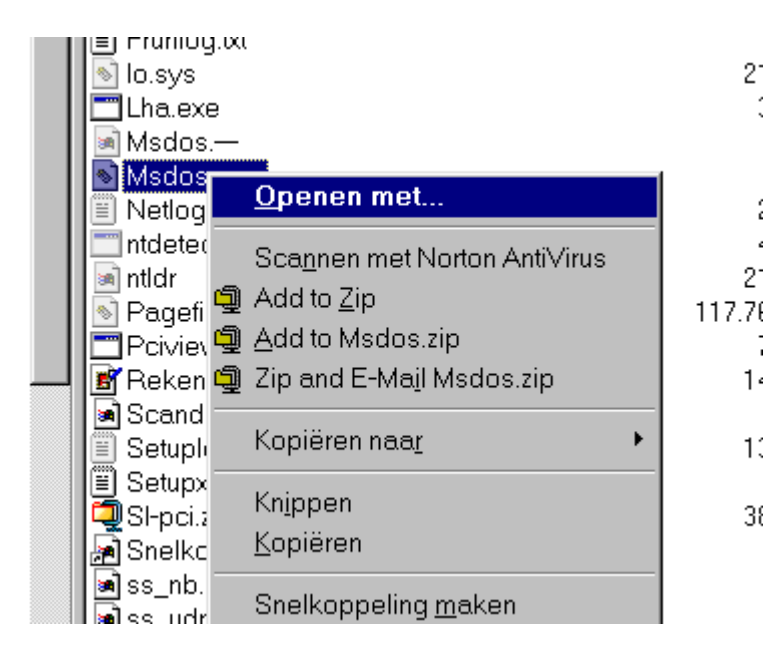

Selecteer nu met de rechtermuis toets [openen met] en klik hierop met de linkermuis toets

Vervolgens selecteert u een editor (kladblok) en klik op [OK]

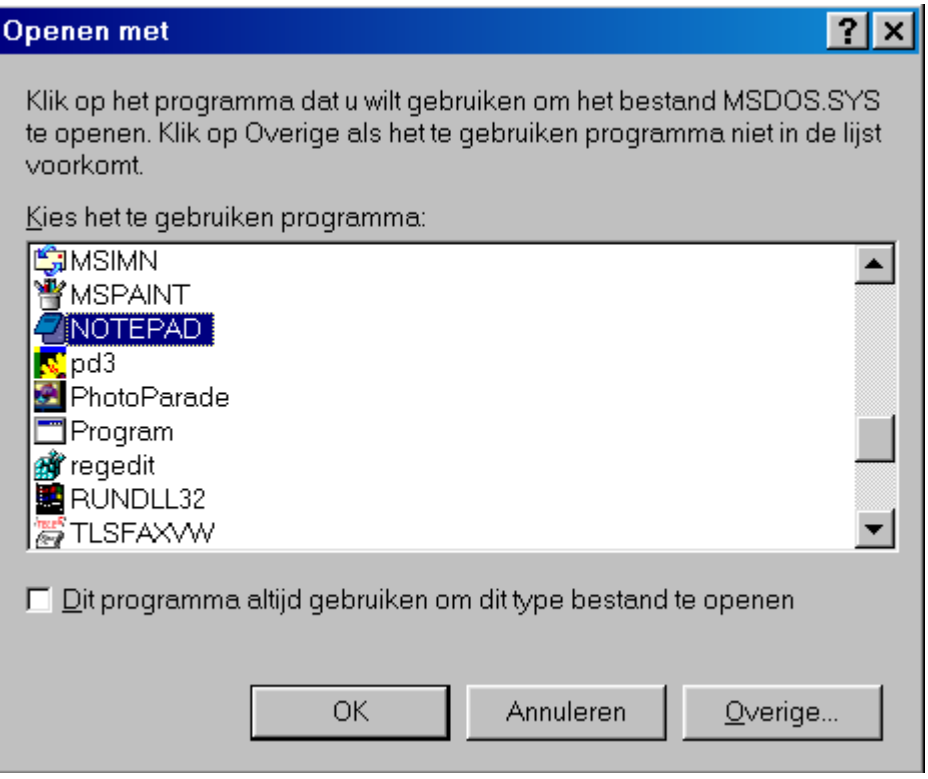

Nu wordt het bestand Msdos.sys geopend!

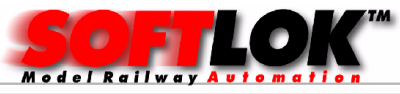

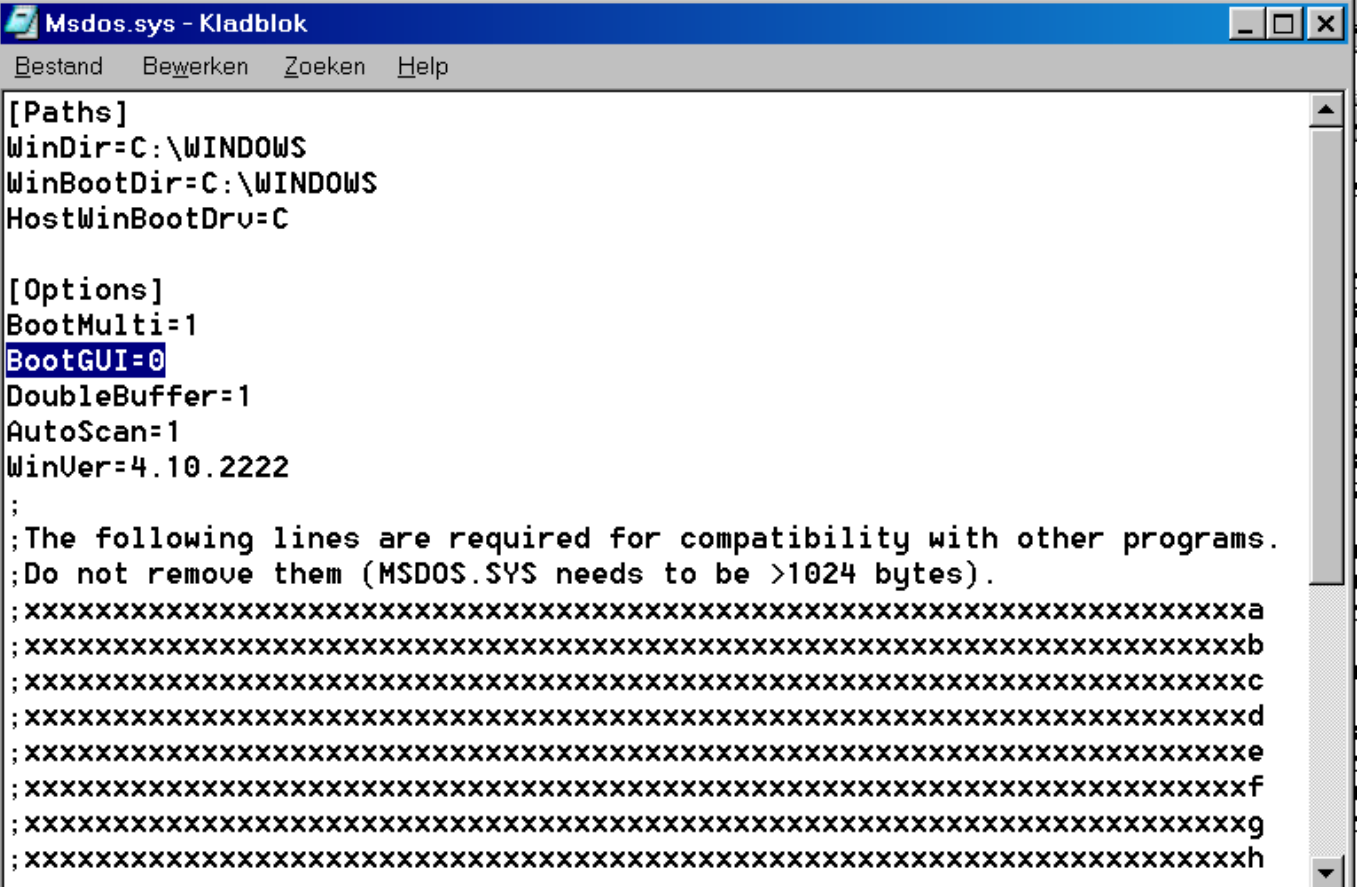

Wijzig de "1"in een "0" achter de tekst BootGUI=, sla vervolgens dit bestand op. Ga vervolgens weer terug naar eigenschappen en zet het vinkje "alleen lezen" weer aan.

Als nu Windows opnieuw wordt gestart, wordt alleen Windows gestart zonder "grafische schil".

Nu kunt u eenvoudig **SOFTLOK** starten.

# 4 EMS geheugen onder Windows XP

Onder Windows moet u voor ieder DOS programma wat wordt gestart het EMS geheugen apart activeren (inschakelen).

Na installatie van **SOFTLOK** V12.5x klikt u op het pictogram van **SOFTLOK** V12.5x met de rechter muistoets

In versie 12.5 worden enkele aanvullende functies in het EMS geheugenbereik opgeslagen.

Hierdoor wordt het benodigde DOS geheugen verkleind. Dat kan beter uitkomen als de PC niet voldoende DOS geheugen vrij kan maken door verschillende drivers.

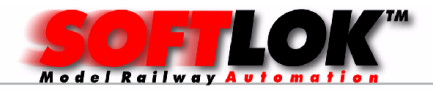

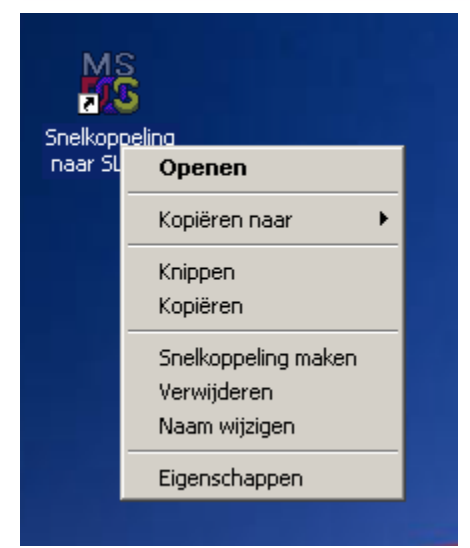

Klik op eigenschappen…..

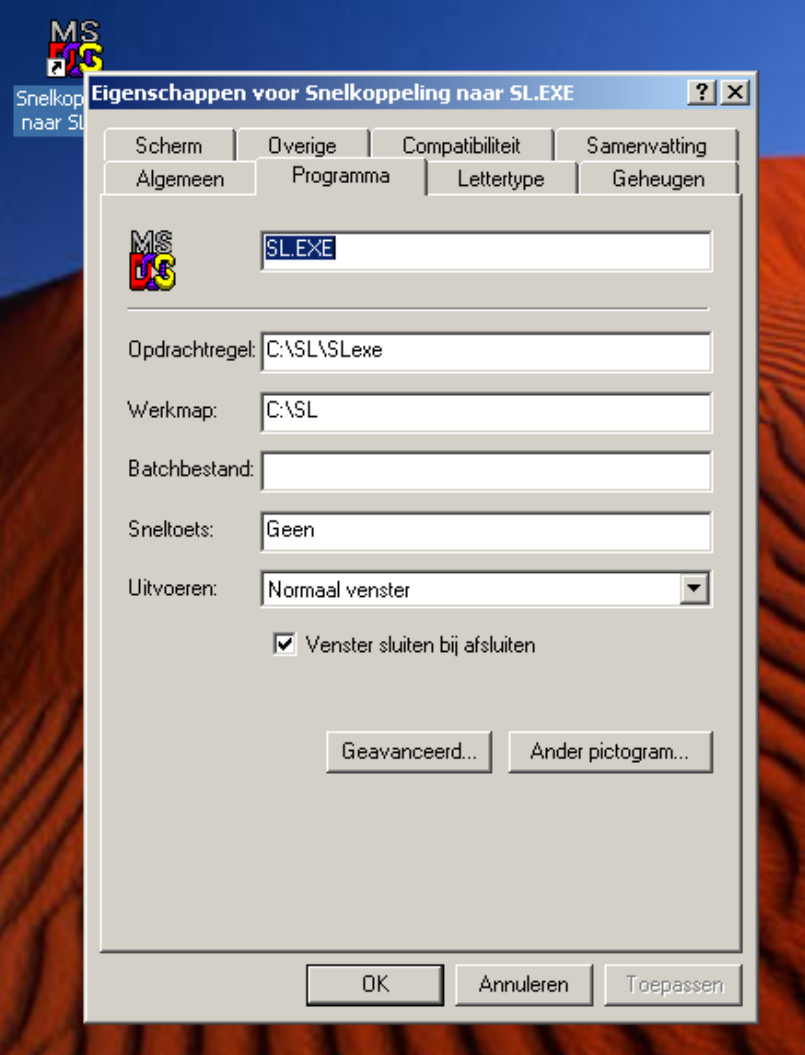

Controleer de opdrachtregel en werkmap

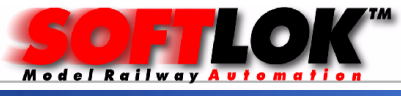

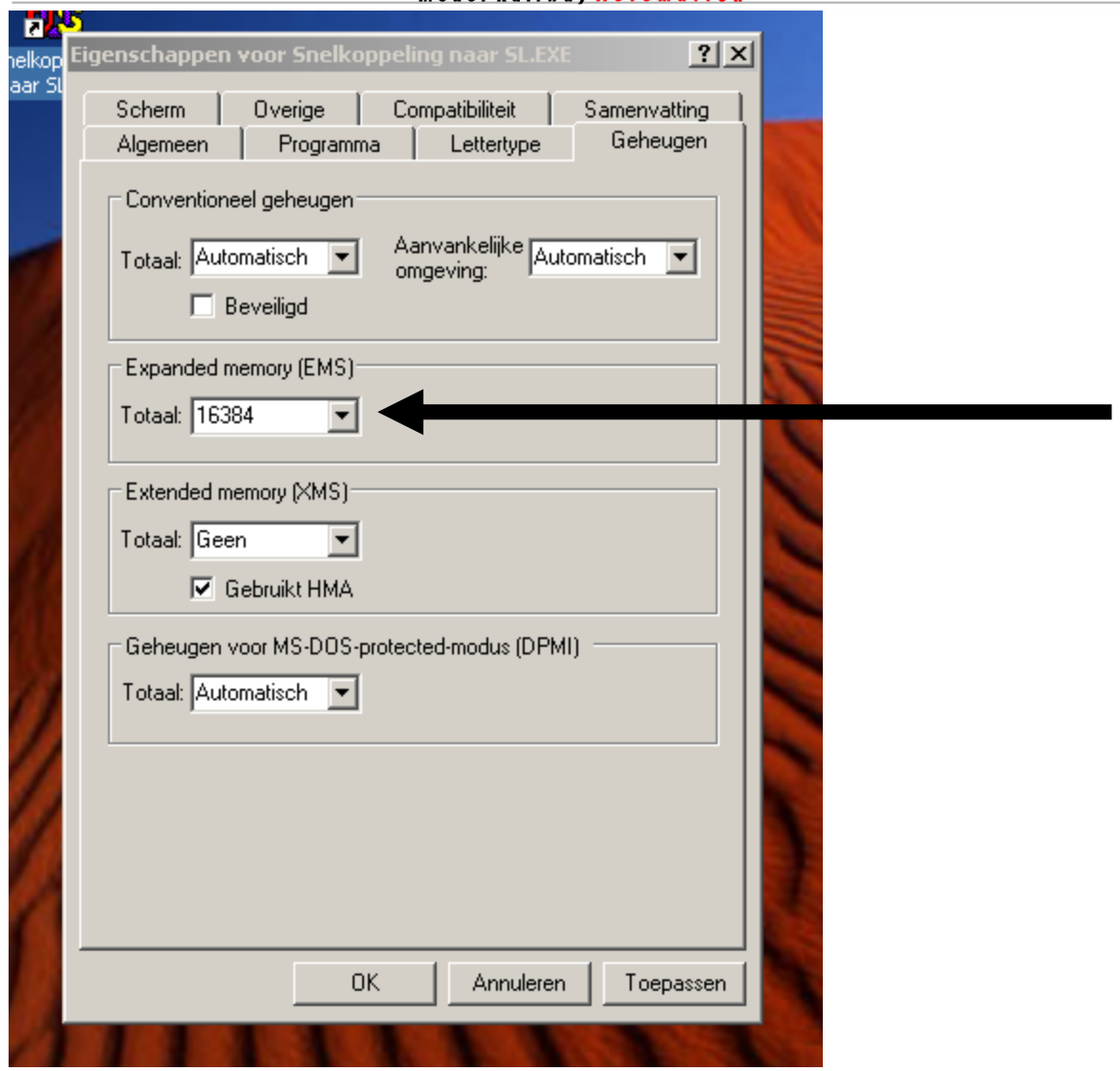

Controleer de invoer voor het EMS geheugen als hier is aangegeven.

# 5 DOS geheugen en EMM geheugen in Windows XP voor SOFTLOK 12.5 optimaliseren

Wijzig in Windows de systeem bestanden config.nt (openen met een Editor). Het bestand bevindt zich in de directory C:\windows\sytem32 Let op: er is ook een directory \config.

Gewijzigd moet worden het bestand config.nt

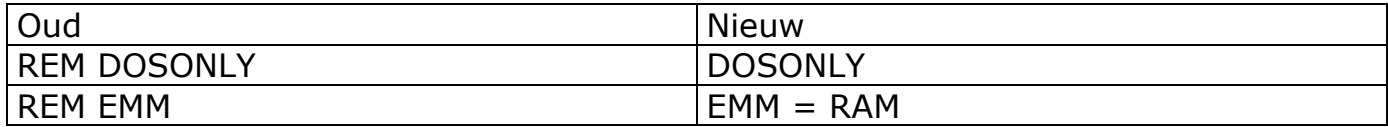

Daarna kunt u **SOFTLOK** 12.5x gewoon starten.

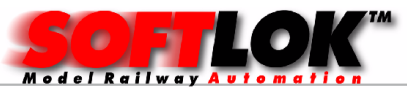

## Windows XP beveiligingsupdate:

Sinds Oktober 2012 heeft Microsoft een beveiligingsupdate gelanceerd, welke het EMS geheugen uitschakelt, hierdoor start SOFTLOK niet meer op onder Windows XP!

### Oplossing:

Open het [Configuratiescherm] en selecteer [Software]. Het weergeven van de volledige lijst kan even duren.

Activeer het vinkje bij "Updates" weergeven en selecteer vervolgens:

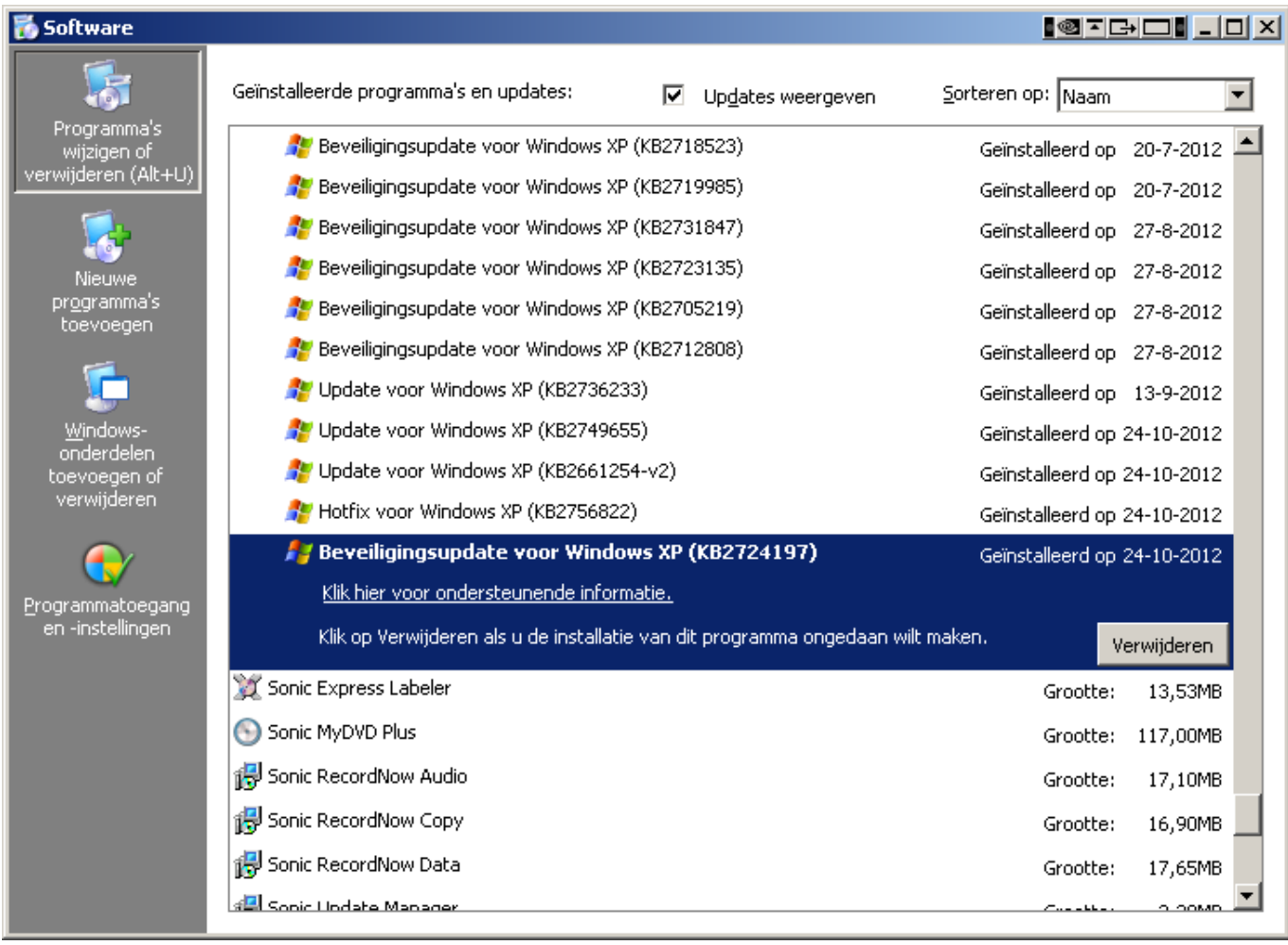

De officiële beschrijving van deze beveiligingsupdate is:

The update KB2724197 will prohibit the use of EMS memory for 16-bit > applications used in XP. Where they wrote that it has anything to do ...

# Verwijderen en vervolgens PC op nieuw opstarten.

Letwel: als u Automatische Updates voor Windows heeft aanstaan, zal Windows iedere keer weer proberen om ontbrekende Updates weer opnieuw te installeren!

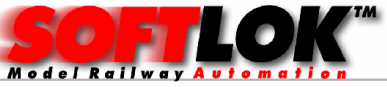

# Windows automatische Update uitschakelen:

Open het [Configuratiescherm] en selecteer [Systeem]. Kies tabblad [Automatische update]

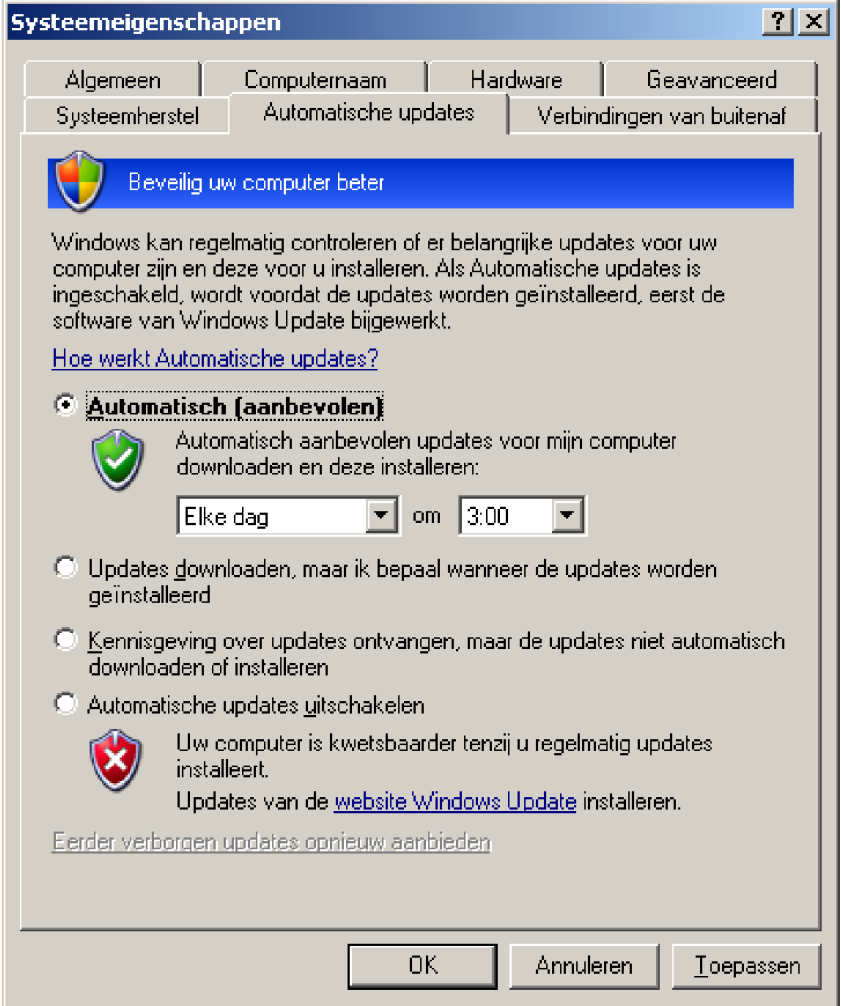

U ziet nu dat de "Radio Button" staat op "Automatisch", zet deze op "Automatisch updates uitschakelen!

Een 2<sup>e</sup> optie is om te kiezen voor "kennisgeving....."

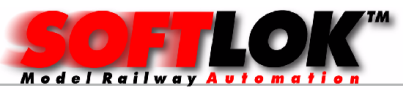

Mocht **SOFTLOK** desondanks nog niet willen draaien onder XP!

Probeer dan eens EMSMAGIC, kunt u downloaden op www.emsmagic.com Installeer de "exe" variant. Na installatie zit u in het start menu het volgende:

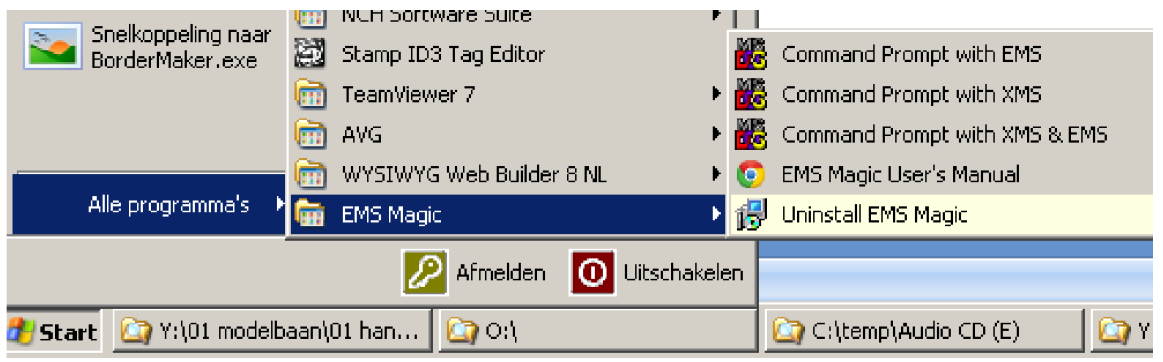

Kies optie: "Command prompt with EMS

Er wordt nu een DOS scherm geopend met vermelding van de auteur en wat verder technische details.

Vervolgens kunt u naar de juiste directory gaan en SOFTLOK starten

Voorbeeld:

 $C:\>$  $C:\rangle > CD$  SL10 [Enter] C :\SL10> C:\SL10 SL [Enter]

Opmerking: Om OFF-Line met SOFTLOK te werken is het starten van SOFTLOK onder Windows95/98, Windows2000, WindowsXP een goed alternatief met de hierboven genoemde mogelijkheden. Voor windows7 in een DOSBOX ook een alternatief. Te downloaden op www.dosbox.com

Tenslotte: Om SOFTLOK stabiel en in optimale situatie te laten werken met uw Modelbaan is het beter om **SOFTLOK** in een DOS omgeving te starten. Hoe?

- 1) Een PC volledig inrichten voor DOS (bijv. MSDOS 7.1)
- 2) Een PC Dual Boot maken (DOS en Windows XP/Windows7

Let wel: eerst moet DOS worden geïnstalleerd en daarna Windows. Ook moet de schijf minimaal 2 Partities bevatten (bijvoorbeeld een C en een D Partitie!

Eerst wordt DOS op de C partitie geïnstalleerd en vervolgens Windows op de D partitie.

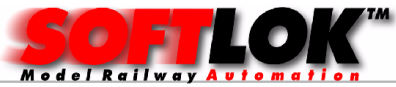

## SOFTLOK laten draaien in Windows 7 of Windows 10 omgeving?

Hier kan ik kort in zijn niet doen! werkt ook niet in een DOS box!

Alternatief is om Virtueel Machine (VM) te installeren. Er zijn verschillende aanbieders, maar zelf heb ik wel goede ervaringen mee met: https://www.virtualbox.org/ (van Oracle)

Deze VM wordt geïnstalleerd op uw Windows 10 machine, vervolgens wordt de VM aan gemaakt en u kan een besturingssysteem hier installeren bijv. WindowsXP.

Onder Windows XP is **SOFTLOK** goed werkend te krijgen. Let wel niet om On-Line met de Modelbaan te laten werken, maar alleen voor programmering, printen enz.

ON-Line werkt alleen goed direct onder DOS!

Voor verder vragen over dit onderwerp, neem contact met ons op. Wij kunnen deze acties ook voor uw PC verzorgen.